# Oracle CRM On Demand

Oracle Data Loader On Demand Guide Release 43, Rev. A

**December 2021** 

Oracle CRM On Demand
Oracle Data Loader On Demand Guide Release 43, Rev. A

December 2021

Part Number: F40515-02

Copyright © 2005, 2021, Oracle and/or its affiliates.

Authors: Oracle CRM On Demand Information Development Team

This software and related documentation are provided under a license agreement containing restrictions on use and disclosure and are protected by intellectual property laws. Except as expressly permitted in your license agreement or allowed by law, you may not use, copy, reproduce, translate, broadcast, modify, license, transmit, distribute, exhibit, perform, publish, or display any part, in any form, or by any means. Reverse engineering, disassembly, or decompilation of this software, unless required by law for interoperability, is prohibited.

The information contained herein is subject to change without notice and is not warranted to be error-free. If you find any errors, please report them to us in writing.

If this is software or related documentation that is delivered to the U.S. Government or anyone licensing it on behalf of the U.S. Government, then the following notice is applicable:

U.S. GOVERNMENT END USERS: Oracle programs (including any operating system, integrated software, any programs embedded, installed or activated on delivered hardware, and modifications of such programs) and Oracle computer documentation or other Oracle data delivered to or accessed by U.S. Government end users are "commercial computer software" or "commercial computer software documentation" pursuant to the applicable Federal Acquisition Regulation and agency-specific supplemental regulations. As such, the use, reproduction, duplication, release, display, disclosure, modification, preparation of derivative works, and/or adaptation of i) Oracle programs (including any operating system, integrated software, any programs embedded, installed or activated on delivered hardware, and modifications of such programs), ii) Oracle computer documentation and/or iii) other Oracle data, is subject to the rights and limitations specified in the license contained in the applicable contract. The terms governing the U.S. Government's use of Oracle cloud services are defined by the applicable contract for such services. No other rights are granted to the U.S. Government.

This software or hardware is developed for general use in a variety of information management applications. It is not developed or intended for use in any inherently dangerous applications, including applications that may create a risk of personal injury. If you use this software or hardware in dangerous applications, then you shall be responsible to take all appropriate fail-safe, backup, redundancy, and other measures to ensure its safe use. Oracle Corporation and its affiliates disclaim any liability for any damages caused by use of this software or hardware in dangerous applications.

Oracle and Java are registered trademarks of Oracle and/or its affiliates. Other names may be trademarks of their respective owners.

Intel and Intel Inside are trademarks or registered trademarks of Intel Corporation. All SPARC trademarks are used under license and are trademarks or registered trademarks of SPARC International, Inc. AMD, Epyc, and the AMD logo are trademarks or registered trademarks of Advanced Micro Devices. UNIX is a registered trademark of The Open Group.

This software or hardware and documentation may provide access to or information about content, products, and services from third parties. Oracle Corporation and its affiliates are not responsible for and expressly disclaim all warranties of any kind with respect to third-party content, products, and services unless otherwise set forth in an applicable agreement between you and Oracle. Oracle Corporation and its affiliates will not be responsible for any loss, costs, or damages incurred due to your access to or use of third-party content, products, or services, except as set forth in an applicable agreement between you and Oracle.

The business names used in this documentation are fictitious, and are not intended to identify any real companies currently or previously in existence.

# **Contents**

|   | <b>Preface</b>                                                       | i  |
|---|----------------------------------------------------------------------|----|
|   |                                                                      |    |
|   | What's New in This Release                                           | 1  |
|   | What's New in Oracle Data Loader On Demand Guide, Release 43, Rev. A | 1  |
|   | What's New in Oracle Data Loader On Demand Guide, Release 43         | 1  |
| 2 | Overview of Oracle Data Loader On Demand                             | 3  |
|   | Overview of Oracle Data Loader On Demand                             | 3  |
|   | Introduction to Oracle Data Loader On Demand                         | 3  |
|   | Determining Row ID Support                                           | 4  |
|   | Getting Started with Oracle Data Loader On Demand                    | 4  |
|   | Software Requirements for Installing Oracle Data Loader On Demand    | 4  |
|   | Installing Oracle Data Loader On Demand                              | 5  |
|   | Which Method Should You Use to Import Records?                       | 5  |
|   | What Factors Affect the Processing Speed?                            | 7  |
|   | Optimizing Load Size                                                 | 8  |
| ) | Files, Record Types, and Parameters for Oracle Data Loader On Demand | 11 |
|   | Files, Record Types, and Parameters for Oracle Data Loader On Demand | 11 |
|   | Command-Line Parameters for Oracle Data Loader On Demand             | 11 |
|   | Supported Record Types for Oracle Data Loader On Demand              | 14 |
|   | Determining Which Record Types Can Be Imported                       | 17 |
|   | Data File for Oracle Data Loader On Demand                           | 18 |
|   | Properties File for Oracle Data Loader On Demand                     | 18 |
|   | Map File for Oracle Data Loader On Demand                            | 18 |
| ļ | Using Oracle Data Loader On Demand                                   | 21 |
|   | Using Oracle Data Loader On Demand                                   | 21 |
|   | Insert, Update, and Upsert Parameters                                | 21 |
|   | Resuming or Halting Operations in Oracle Data Loader On Demand       | 23 |
|   |                                                                      |    |

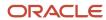

|   | Displaying Information About the Job Status       | 24 |
|---|---------------------------------------------------|----|
|   | Status Messages from Oracle Data Loader On Demand | 24 |
|   | Guidelines for Using Oracle Data Loader On Demand | 25 |
| 5 | Troubleshooting Oracle Data Loader On Demand      | 33 |
|   | Troubleshooting Oracle Data Loader On Demand      | 33 |
|   | Log Files for Oracle Data Loader On Demand        | 33 |
|   | Troubleshooting Oracle Data Loader On Demand      | 33 |
| 6 | Sample Files                                      | 37 |
|   | Sample Files                                      | 37 |
|   | Sample Map File                                   | 37 |
|   | Sample Data File                                  | 38 |
|   | Sample Log File                                   | 40 |
|   |                                                   |    |

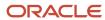

### **Preface**

This preface introduces information sources that can help you use the application and this guide.

# **Using Oracle Applications**

To find guides for Oracle Applications, go to the Oracle Help Center at <a href="http://docs.oracle.com/">http://docs.oracle.com/</a>.

# **Contacting Oracle**

### Access to Oracle Support

Oracle customers that have purchased support have access to electronic support through My Oracle Support. For information, visit *My Oracle Support* or visit *Accessible Oracle Support* if you are hearing impaired.

### Comments and Suggestions

Please give us feedback about Oracle Applications Help and guides! You can send an e-mail to: <a href="mailto:oracle\_fusion\_applications\_help\_ww\_grp@oracle.com">oracle\_fusion\_applications\_help\_ww\_grp@oracle.com</a>.

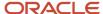

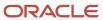

# 1 What's New in This Release

# What's New in Oracle Data Loader On Demand Guide, Release 43, Rev. A

The following table lists the changes in this version of the documentation to support Release 43 of the software.

| Topic                                                                | Description                                                                                                    |  |  |
|----------------------------------------------------------------------|----------------------------------------------------------------------------------------------------|--|--|
| Software Requirements for Installing<br>Oracle Data Loader On Demand | Modified topic. Release 43 of Oracle Data Loader On Demand requires Java Runtime Environment (JRE) JRE 1.8.0 GA or later. |  |  |

# What's New in Oracle Data Loader On Demand Guide, Release 43

No new features have been added to this guide for this release. This guide has been updated to reflect only product version changes.

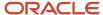

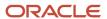

# 2 Overview of Oracle Data Loader On Demand

### Overview of Oracle Data Loader On Demand

This chapter provides an overview of Oracle Data Loader On Demand, and it describes how to install Oracle Data Loader On Demand. It includes the following topics:

- Introduction to Oracle Data Loader On Demand
- Determining Row ID Support
- Getting Started with Oracle Data Loader On Demand
- Software Requirements for Installing Oracle Data Loader On Demand
- Installing Oracle Data Loader On Demand
- Which Method Should You Use to Import Records?
- What Factors Affect the Processing Speed?
- Optimizing Load Size

### Introduction to Oracle Data Loader On Demand

The Oracle Data Loader On Demand client provides a means of importing data into Oracle CRM On Demand from external data sources. It has the following supported operations:

- Insert operation. This operation takes records from a file and adds them to Oracle CRM On Demand.
- **Update operation.** This operation modifies existing records in Oracle CRM On Demand, using records from an external data source. The external records must provide a value that uniquely identifies a record in Oracle CRM On Demand, such as External System ID or Row ID. Because External System ID and Row ID are used to identify the target record, those fields cannot be modified using Oracle Data Loader On Demand.
- **Upsert operation.** This operation is a combination of the Insert operation and the Update operation. Using records from an external data source, the Upsert operation first checks for the existence of the external record in the Oracle CRM On Demand database. The external records must provide a value that uniquely identifies a record in Oracle CRM On Demand, such as External System ID or Row ID. If the external record already exists in the Oracle CRM On Demand database, the Upsert operation then performs an Update operation on the record. If the external does not exist in the Oracle CRM On Demand database, the Upsert operation performs an Insert operation and inserts the external record into the Oracle CRM On Demand database.

**Note:** Row ID support is not available for all objects. To determine whether an object supports Row ID, see *Determining Row ID Support*.

Oracle Data Loader On Demand can be used for both small and large loads. However, larger loads (millions of records) require further sizing considerations. There are many factors to consider when inserting or modifying a large amount of data. Contact Customer Care if you plan to do large data loads or if the characteristics of your company's data load change dramatically. For example, contact Customer Care if you have been inserting one million records weekly and then suddenly need to increase to four million records.

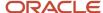

Note: Oracle Data Loader On Demand does not support SSO authentication.

# **Determining Row ID Support**

To determine whether an object supports Row ID, complete the following procedure.

### To determine whether an object supports Row ID

- 1. Navigate to Admin, then Import and Export Tools.
- Select an object under Import Data.If the option On Demand Row ID is listed as an import method, that indicates that the chosen object supports Row ID.

### Getting Started with Oracle Data Loader On Demand

Oracle Data Loader On Demand is a command-line utility, and it runs separately from Oracle CRM On Demand. The following summary explains how you use Oracle Data Loader On Demand.

- 1. You prepare an external data file in a comma-separated value (CSV) file.
- 2. You create a map file and a properties file that contains parameters for Oracle Data Loader On Demand for processing the data file. Because properties files are sets of instructions, you can reuse them on multiple data files. You can create a library of properties files and map files for actions that you use routinely.
- **3.** From a command-line prompt you run the Oracle Data Loader On Demand providing the names of the files to process on the command-line.

# Software Requirements for Installing Oracle Data Loader On Demand

Oracle Data Loader On Demand is a Java-based client which can run on any operating system. However, only Microsoft Windows is currently officially supported. Oracle Data Loader On Demand has the following software requirements:

- Java Runtime Environment (JRE) JRE 1.8.0 GA or later
   Note: Oracle strongly recommends that you use the most recent build available from My Oracle Support.
- A ZIP utility to extract the files

To check whether you have Java Runtime Environment installed, and have the correct version, perform the following procedure.

### To check whether the appropriate Java Runtime Environment is installed

1. In Windows, open the Control Panel:

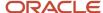

- a. In Classic View, double-click the Java icon.
- **b.** In Category View, select the Other Control Panel Options, and then click the Java icon.

**Note:** If the Java icon is not present, then you do not have Java Runtime Environment installed.

- 2. In the Java Control Panel window, click the Java tab, and then click View.
- 3. In the Platform column, make sure that version 1.8.0 GA or later exists and that it is enabled.

### Installing Oracle Data Loader On Demand

To access the download page, you must have the Admin Import privilege. To run Oracle Data Loader On Demand, you must have the Enable Web Services Access privilege. To assign both privileges, you edit your role in step 4 of the Role Management wizard. For more information on the Role Management wizard, see *Oracle CRM On Demand Online Help*.

#### To download Oracle Data Loader On Demand

- 1. In Oracle CRM On Demand, navigate to Admin, then Import and Export Tools.
- 2. Click Oracle Data Loader On Demand.
- **3.** When prompted by the browser, choose the option to save the file to your hard disk.
- 4. Extract the Oracle\_DataLoader\_OnDemand.zip file to a directory on your computer.

**Note:** The contents of the ZIP file include files within folders. Make sure to maintain the folder structure by using the extraction feature from the menu bar of your compression application. Do not drag the files from that application and drop them into a folder on your hard drive because the folder structure will not be maintained.

5. Review the readme file for any updates that might not be included in this guide.

The readme file contains information about Oracle Data Loader On Demand and is included in the Oracle\_DataLoader\_OnDemand.zip file.

# Which Method Should You Use to Import Records?

You can import records using the Import operation, Oracle Data Loader On Demand, or Web services. The following information can help you choose the method that best suits your needs:

- Import Assistant. Use the Import Assistant if the following conditions apply:
  - You want to process records sequentially, where record 1 is processed before record 2, and so on.
  - o You are a new user, or you want to use a user interface that guides you through the process.
  - You want to associate records using Predefined Fields in Oracle CRM On Demand, as opposed to associating records using External System ID.
  - You want detailed error messages, which is important if you are performing a small test before a large data load.
  - You do not have a map file and want to create a map file using the Mapping Wizard page of the Import Assistant.

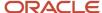

For information on the Import Assistant, see Oracle CRM On Demand Online Help.

- Oracle Data Loader On Demand. Use Oracle Data Loader On Demand if the following conditions apply:
  - You want to automate your data loads.
  - You can allow your data to be processed in any order.
  - You have files that are larger than the allowable limits in Oracle CRM On Demand Import. The limits for each record type can be found in *Oracle CRM On Demand Online Help*.
  - You want to schedule an Insert, Update, or Upsert operation.
  - Your data has no errors and does not require much validation.
- **Web services.** Use Web services if the following conditions apply:
  - You require operations that are not supported by the Import operation or Oracle Data Loader On Demand.
  - You require multiple actions for each record. For example, you read a record, merge it with another record, associate it with a third record, and then delete a few of its child records.
  - You require operations performed directly on child records. For such operations, use the Web Services 2.0 API.

For information on Web services, see *Oracle Web Services On Demand Guide*. This guide is available from Oracle Help Center and from within Oracle CRM On Demand (see *Downloading Oracle Web Services On Demand Guide*).

### Downloading Oracle Web Services On Demand Guide

To download Oracle Web Services On Demand Guide from Oracle CRM On Demand

- 1. Navigate to Admin and then to Web Services Administration.
- 2. Click Download Documentation, and choose Oracle Web Services On Demand Guide.

# Differences Between Using the Import Operation of Oracle CRM On Demand and Oracle Data Loader On Demand

The following table compares and contrasts the differences between using the Import operation of Oracle CRM On Demand and Oracle Data Loader On Demand.

| Import Operation of Oracle CRM On<br>Demand                    | Oracle Data Loader On Demand                        |  |
|----------------------------------------------------------------|-----------------------------------------------------|--|
| Data can be processed sequentially or in any order (optional). | Data is processed in any order.                     |  |
| CSV data file submission cannot be interrupted.                | CSV data file submission can be halted and resumed. |  |

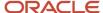

## What Factors Affect the Processing Speed?

The queuing mechanism and the throughput rate affect the processing speed and consequently the time it takes to process records.

### About the Enhanced Queuing Mechanism

The queuing mechanism allows the server to distribute the resources more efficiently for all users. Thus, a user with a smaller import or data load no longer has to wait for a large import or data load to finish until the small import is processed.

When Oracle Data Loader On Demand submits a request to Oracle CRM On Demand, the file is divided into smaller segments that are processed in parallel by all available tasks on the server. For example, when you submit a file with 4,000 accounts and there are four tasks available on the server, each task processes a data file of 1,000 records. Because of this separation, the server can process the records in any order. For example, records 1001 to 2000 can be processed before records 1 to 1000.

If there are more CSV data segments than available tasks, then the CSV data segments are queued. This is true for all users who submit data using Oracle Data Loader On Demand.

### **About Throughput Rates**

The *throughput rate* is the number of records processed during a specific period, such as 1 second. You calculate the throughput rate by dividing the total amount of time it takes to process the data by the number of records processed.

### What Factors Affect the Throughput Rates?

The following factors directly or indirectly affect the throughput rate of Oracle Data Loader On Demand:

- **Type of object (record type).** When a record in Oracle CRM On Demand is processed, many records might have to be created or updated. Depending on the complexity of the record type, the number of underlying database records might differ substantially. As a result, the throughput rates differ. The difference is based on the record type that is selected.
- **Type of operation (Insert, Update, or Upsert).** Throughput rates vary by operation. Update operations are usually faster than Insert operations, because Insert operations might have to write many records and update indexes. Upsert operations are a combination of Insert operations and Update operations and as a result you must include both factors in your estimate.
- **Type of fields (picklist, date, description).** Some fields require more processing time for validation than others. Picklists, description fields, and dates might process more slowly than Boolean and text fields.
- **The number of fields mapped.** The more fields you map, the slower the processing of the records. For best results, remove the unnecessary fields.
- **Data quality.** The more errors in the data file, the more data validation must occur, and more log messages must be written to the log file.

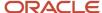

- **Log Level.** The higher the level of the log file, the more processing time is required, which slows the throughput rate.
- **Submission time.** Data loads performed during peak hours when other users are also using the server's resources are slower than loads submitted during off-peak hours.
- Associations. When a record is associated with other records, additional processing and validation might be required.
- **Background processes.** Many background processes are not visible and might affect the throughput rate. These background processes include: log file generation, email notification, and other processes.

## **Optimizing Load Size**

When performing a large load, keep in mind that the entire environment might need to be sized appropriately for the load that you plan to perform. There are many factors to take into consideration to ensure optimal results.

### To ensure optimal load size

- 1. Check the client configuration to ensure data is sent at an optimal speed.
- 2. Inspect the data to avoid errors.

You might want to load your data in a particular sequence because one record might depend on another record's existence. For example, if you want to import your users, and your data has a Reports To field, you might want to import users in hierarchical order so the executives are already in the database before their subordinates. These records cannot be imported randomly, but require sequential processing.

- 3. Check for other data quality issues, such as the required fields and pick list values are valid.
- **4.** Make sure that the log level is tailored to the specific load.

There is no need for unnecessary logging.

- Some recurring data loads might need to be suspended by Oracle CRM On Demand Hosting Operations personnel, and they might need to restrict the use of the environment.
- **5.** Perform test runs and collect metrics for each test run. Scale or reconfigure the environment iteratively to achieve the required throughput rate.

Optimizing typically requires a few weeks because it is an iterative process of plan, test, analyze, adjust, and repeat.

### Factors That Affect Performance When Performing a Large Load

The following information relates to performance and sizing concerns:

- Throughput characteristics between different record types and scenarios vary widely, therefore it is not possible to predict the throughput rate for a given load.
- Optimization is an iterative process which builds from a single session test to large scale concurrency testing.
- It is your responsibility to act on your data. Oracle does not update, delete, or otherwise alter customer data.
- Staging and production environments are not identical, therefore throughput can differ between these two
  environments.

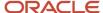

- Oracle Data Loader On Demand uses nonsequential processing. This provides for maximum throughput
  by using all available resources to import your data. For example, if your server has four tasks available and
  you submitted a 4000-record import, and if no one else was importing data, then Oracle Data Loader On
  Demand would use all four tasks to import the 4000 records (each task importing 1000 records). If this job was
  processed using a sequential process, then only one task would be used and the other three would be idle.
- For better performance when importing, consider inactivating any workflows that can be postponed.

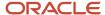

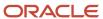

# **3** Files, Record Types, and Parameters for Oracle Data Loader On Demand

# Files, Record Types, and Parameters for Oracle Data Loader On Demand

This chapter provides information about the files, record types, and command-line parameters for Oracle Data Loader On Demand. It includes the following topics:

- Command-Line Parameters for Oracle Data Loader On Demand
- Supported Record Types for Oracle Data Loader On Demand
- Determining Which Record Types Can Be Imported
- · Data File for Oracle Data Loader On Demand
- Properties File for Oracle Data Loader On Demand
- · Map File for Oracle Data Loader On Demand

# Command-Line Parameters for Oracle Data Loader On Demand

Oracle Data Loader On Demand has a command-line interface. The syntax for running Oracle Data Loader On Demand is:

java -jar Oracle\_DataLoader\_OnDemand.jar parameters

Option names and values are case sensitive and must be in lower case. Parameters with spaces must be enclosed in double quotes.

The parameters are listed in the following table.

| Parameters       | Required or<br>Optional | Description                                                                                                    |
|------------------|-------------------------|----------------------------------------------------------------------------------------------------|
| -username value  | Required                | Your User Sign In ID for Oracle CRM On Demand.                                                                                                    |
| -operation value | Required                | Operation type. The value must be one of the following:  • insert. The Insert operation creates new records in the database. If a record already exists, then the import fails. Uniqueness is determined by the values of the database user key. Uniqueness is determined by the values of the required fields. To determine |

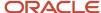

| Parameters              | Required or<br>Optional | Description                                                                                                    |
|-------------------------|-------------------------|----------------------------------------------------------------------------------------------------|
|                         |                         | uniqueness for a record and which fields are required, see the table in the topic <i>Use the Required Field Mappings</i> .                                                                                                    |
|                         |                         | <ul> <li>update. The Update operation updates only records that already<br/>exist in the database. The record can be found by matching the<br/>External System ID.</li> </ul>                                                                                                    |
|                         |                         | <ul> <li>upsert. The Upsert operation performs either an Insert operation<br/>or an Update operation, depending on if the external record can be<br/>matched to an existing record in the database.</li> </ul>                                                                                          |
|                         |                         | <ul> <li>resume. The Resume operation is used only to restart an operation<br/>that was previously interrupted by a user.</li> </ul>                                                                                                    |
| -propertyfilepath value | Optional                | Specifies the path and file name of a properties file. If you do not specify a properties file, then you must specify all the parameters for the Insert, Update, Upsert, or Resume operations.                                                                                                    |
| -clientloglevel value   | Optional                | Specifies the level of detail for the client log file. It must be one of the following:                                                                                                    |
|                         |                         | basic. Provides high-level errors. This is the default value.                                                                                                    |
|                         |                         | <ul> <li>detailed. Provides more detailed error messages for troubleshooting.</li> </ul>                                                                                                    |
|                         |                         | <ul> <li>all. Provides all error messages, including any third party error<br/>messages generated from any libraries used by the client. Use this<br/>option only when instructed by Customer Care to troubleshoot an<br/>issue.</li> </ul>                                                             |
|                         |                         | <b>Note:</b> If you set -clientloglevel to all or detailed, then the command-line parameters are copied to the log file.                                                                                                    |
| -clientlogfiledir value | Optional                | Specifies the directory in which to save the OracleDataLoaderOnDeman log file. This log file stores errors and warnings related to the submission of an Insert, Update, or Upsert job. Errors in an Insert, Update, or Upsert operation are stored in a server log, which is accessible by Customer Car |
|                         |                         | If you do not use -clientlogfiledir to specify a directory, then the OracleDataLoaderOnDemand log file is stored in the same directory as the Oracle_DataLoader_OnDemand.jar file.                                                                                                    |
| -disableimportaudit     | Optional                | Specifies whether the auditing of record creation and update during an import request is disabled. This setting takes effect if you have the Manage Record Auditing for Imports privilege. By default, auditing is turned on for each request.                                                          |
|                         |                         | Import performance for some objects improves when auditing is turned off.                                                                                                    |
| -importblankinmsp       | Optional                | Specifies whether multi-select picklist fields can be updated to null valu on importing. By default, null values are not imported.                                                                                                    |
| -help                   | Optional                | Displays a list of available parameters.                                                                                                    |
| -proxyserver value      | Optional                | Specifies the name of a proxy server.                                                                                                    |

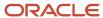

| Parameters                | Required or<br>Optional | Description                                                                                                    |
|---------------------------|-------------------------|----------------------------------------------------------------------------------------------------|
| -proxyserverport value    | Optional                | Specifies a port on the proxy server.                                                                                                    |
| -proxyauthusername value  | Optional                | Specifies a proxy server authentication name. If this parameter is specified, Oracle Data Loader On Demand prompts for the proxy server authentication user password.                                                                                                    |
| -hosturl value            | Optional                | Specifies the Oracle CRM On Demand host URL.                                                                                                    |
| -characterset value       | Optional                | Specifies the character set encoding of the data file and map file. If this parameter is not specified, a value of UTF-8 is the default. For a list of supported values, see the following:                                                                                                    |
|                           |                         | https://docs.oracle.com/javase/6/docs/technotes/guides/intl/<br>encoding.doc.html                                                                                                    |
| -disableemailnotification | Optional                | Specifies whether an email notification is sent after a database import. If this parameter is not specified, then the email notification is sent after the database import. If this parameter is specified, then the email notification is not sent.                                                                                                    |
| -senduserlogfile          | Optional                | Specifies whether Oracle Data Loader On Demand sends the log file after a database import. If disableemailnotification is in the parameter list, then the value of senduserlogfile is ignored.                                                                                                    |
|                           |                         | <b>Note:</b> If the user log file size exceeds 20 MB, then Oracle Data Loader On Demand does not email the file, but does note this fact in the user log file. Refer to the userlogfiledir parameter to specify where the user log file is stored.                                                                                                    |
| -userlogfiledir value     | Optional                | Specifies the directory in which to save the user log file. If you do not use -userlogfiledir to specify a directory and the waitforcompletion parameter is present in the properties file, then the user log file is stored in the same directory as the Oracle_DataLoader_OnDemand.jar file. If neither the -userlogfiledir parameter or the waitforcompletion parameter are specified, then the user log file is not saved. |

When you run Oracle Data Loader On Demand from the command-line you are prompted to enter your password. This is a security feature to prevent unauthorized people from gaining access to your password.

Note: Oracle Data Loader On Demand does not support password text files.

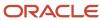

### Command-Line and Properties File

You can specify the parameters for any operation (Insert, Update, Upsert, or Resume) on the command-line, or use a properties file. If you use a properties file (recommended), then the command-line must contain the following parameters:

- username
- propertyfilepath

If you specify all possible parameters in the properties file, then the resulting command-line resembles the following:

```
java -jar Oracle_DataLoader_OnDemand.jar -username "AcmeRentals/jbrown" -
propertyfilepath "D:\dataload\propfiles\insert leads.txt"
```

If the same parameter is specified in both the properties file and the command-line, the command-line value overrides the value in the properties file.

**Note:** Do not specify your user name in the properties file. This parameter must be specified on the command-line.

### Example of Oracle Data Loader On Demand Command-Line

The following is an example of a command-line to run Oracle Data Loader On Demand for the following conditions:

- · Inserting records.
- User ID is AcmeRentals/jbrown.
- The log file is stored in:

```
D:\dataload\logs
```

- The log detail level is basic.
- The properties file is in the following directory:

```
D:\dataload\propfiles\insert_leads.txt
```

The resulting command-line is:

```
java -jar Oracle DataLoader OnDemand.jar -operation "insert" -username
"AcmeRentals/jbrown" -clientlogfiledir "D:\dataload\logs" -clientloglevel "basic"
-propertyfilepath "D:\dataload\propfiles\insert leads.txt"
```

## Supported Record Types for Oracle Data Loader On Demand

The record types named in this topic are the supported record types you use with Oracle Data Loader On Demand. When you specify a record type you must use the name exactly as specified. For example, for the Campaign object you cannot use campaigns instead. If you have customized an object name in the Oracle CRM On Demand user interface, that

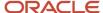

customization does not apply to Oracle Data Loader On Demand. For example, if you have changed Account to Customer in the user interface, you must specify Account in Oracle Data Loader On Demand.

Support for record types can change over time. To determine whether a record type is supported for importing, see *Determining Which Record Types Can Be Imported*.

You can Insert (but not Update or Upsert) the following record types using Oracle Data Loader On Demand:

- Appointment Contact
- Appointment User
- Note
- Task Contact
- Task User

You can Insert, Update, and Upsert the following record types using Oracle Data Loader On Demand:

- Account
- Account Address
- Account Book
- Account Competitor
- Account Contact
- Account Partner
- Account Team
- Accreditation
- Accreditation Request
- Address
- Allocation
- Application
- Appointment
- Asset
- Blocked Product
- Book
- Book User
- Broker Profile
- Business Plan
- Campaign
- Campaign Recipient
- Certification
- Certification Request
- Claim
- Contact (Admin)
- Contact Address

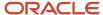

- Contact Book
- · Contact State License
- Contact Team
- Course
- Course Enrollment
- Coverage
- Custom Object 1-15
- Damage
- · Deal Registration
- Dealer
- **Event**
- Exam
- Exam Registration
- Financial Account
- Financial Account Holder
- Financial Account Holding
- Financial Plan
- Financial Product
- Financial Transaction
- HCP Contact Allocation
- Insurance Property
- Inventory Audit Report
- · Inventory Period
- Invitee
- Involved Party
- Lead
- MDF Request
- Message Response
- Messaging Plan
- Messaging Plan Item
- Messaging Plan Item Relations
- Modification Tracking
- Objective
- Opportunity
- Opportunity Contact Role
- Opportunity Product Revenue
- Opportunity Team
- Order

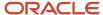

- Order Item
- Partner
- Partner Program
- Plan Account
- Plan Contact
- Plan Opportunity
- Policy
- · Policy Holder
- Portfolio
- Price List
- Price List Line Item
- Product
- Product Category
- Product Indication
- SP Request
- Sample Disclaimer
- Sample Inventory
- · Sample Lot
- Sample Request
- Sample Request Item
- Sample Transaction
- Service Request
- Social Profile
- Solution
- **Special Pricing Product**
- Task
- Transaction Item
- User
- Vehicle
- Vehicle Contact

# Determining Which Record Types Can Be Imported

To determine which record types can be imported, complete the following procedure.

### To determine which record types can be imported

1. In Oracle CRM On Demand, navigate to Admin, and then Import and Export Tools.

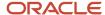

2. Under the Import Data section, click the menu and check which records appear on the menu.

### Data File for Oracle Data Loader On Demand

The *data file* contains the records from your external application to be imported or updated into Oracle Data Loader On Demand. The data file is a text file and can be created using any means you prefer (such as exporting data from your application, using a data extraction utility on the external application's database, and so on). The data file must meet the following criteria:

- The data file character set encoding must be specified. If it is not specified, the default value is UTF-8.
- The fields must be separated by either commas (,) or semicolons (;) used consistently. Make sure the properties file specifies which delimiter you use.
- The first line of the data file (the header record) must list the field names to process.
- For each field listed in the header record, there must be an entry in the map file.
- The map file must have the same character set encoding as the data file.
- Every record in the data file must have the same number of fields as the header record.

For an example of a data file, see Sample Data File.

# Properties File for Oracle Data Loader On Demand

The *properties file* is a text file that contains name-value pairs of configuration parameters for Oracle Data Loader On Demand. Parameters must be specified in the following format, one for each line:

#### optionName=optionValue

When specifying file paths in a properties file you must use double backslashes between directory levels. Note that this is different than entering file paths on the command-line where single backslashes are required. For example, when you specify the file path for log file you would use -clientlogfiledir "D:\dataload\logs" when you enter it on a command-line, but -clientlogfiledir "D:\\dataload\logs" when you enter it in a properties file.

Boolean parameters can have a value of either True or False. For information on the parameters, see the following:

- The table in the topic Command-Line Parameters for Oracle Data Loader On Demand has a list of parameters that applies to all operations.
- The table in the topic *Insert, Update, and Upsert Parameters* has a list of parameters that applies to the Insert, Update, and Upsert operations.
- The table in the topic *Resuming or Halting Operations in Oracle Data Loader On Demand* has a list of parameters that applies to the Resume operation.

# Map File for Oracle Data Loader On Demand

A *map file* contains the field mappings between Oracle CRM On Demand and the fields from an external data source. You specify the path and the name of the map file in the properties file or in the command-line. The map file must be in

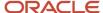

CSV format. It must have the same character set encoding as the data file. The first line of the map file must contain the following header:

"Oracle CRM On Demand Field", "Import File Field"

All remaining lines in the map file must contain a pair of mappings where the first item is a field in Oracle CRM On Demand and the second item is a field in your data file. Only mapped fields are processed. If the map file is not a valid CSV format, a mapping validation error occurs. For example, if you have a data file that contains two columns, and the names of those two columns are My Acct Name and My Acct Loc, then the map file contains the following:

```
"Oracle CRM On Demand Field", "Import File Field"
"Name", "My Acct Name"
"Location", "My Acct Loc"
```

Map files are interchangeable between the Import operation in Oracle CRM On Demand and Oracle Data Loader On Demand. To save time, you can perform a small import (with at least one record), which generates a map file. The Import Assistant allows easy mapping of your data files with Oracle CRM On Demand fields. When the import finishes, the map file for the import becomes available in Oracle CRM On Demand. You can download the map file and use it with Oracle Data Loader On Demand. Note that the mapping file has the extension MAP. You must keep that extension for the mapping file to be recognized by Oracle Data Loader On Demand.

The double quotation marks are optional when you create a map file manually. If you create the map file using the Import Assistant, it surrounds all values with double quotation marks. For an example of a map file, see Sample Map File.

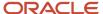

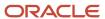

# 4 Using Oracle Data Loader On Demand

## Using Oracle Data Loader On Demand

This chapter provides information about the tasks supported by Oracle Data Loader On Demand. It includes the following topics:

- Insert, Update, and Upsert Parameters
- Resuming or Halting Operations in Oracle Data Loader On Demand
- Displaying Information About the Job Status
- Status Messages from Oracle Data Loader On Demand
- Guidelines for Using Oracle Data Loader On Demand

### Insert, Update, and Upsert Parameters

To insert, update, or upsert records in Oracle CRM On Demand, you must prepare your data file and a corresponding map file. For information on preparing a data file, see *Data File for Oracle Data Loader On Demand*. For information on creating a map file, see *Map File for Oracle Data Loader On Demand*.

You can also create a properties file. For information on the format of a properties file, see *Properties File for Oracle Data Loader On Demand*.

The following table lists the Insert, Update, and Upsert parameters that you set in the properties file. Note that all parameters are in lower case. The values used with the parameters can be case sensitive (such as path names). If an optional parameter (such as -csvdelimiter) is not specified, its default value is used.

| Parameter                   | Required or<br>Optional | Description                                                                                                    |
|-----------------------------|-------------------------|----------------------------------------------------------------------------------------------------|
| -datafilepath value         | Required                | The full path (including the file name) of the data file that you want to import.                                                                                                    |
| -mapfilepath value          | Required                | The full path (including the file name) of the map file.                                                                                                    |
| -recordtype value           | Required                | Record type of the data that you want to import. For a list of supported record types, see Supported Record Types for Oracle Data Loader On Demand.                                                                                                    |
| -duplicatecheckoption value | Optional                | Duplicate check option. Use this parameter only for Update and Upsert operations. Use this parameter to specify which field Oracle Data Loader On Demand uses to check records to determine whether the record is a duplicate. The value must be one of the following: |
|                             |                         | externalid. This is the default value.                                                                                                    |

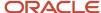

| Parameter                  | Required or<br>Optional | Description                                                                                                    |
|----------------------------|-------------------------|----------------------------------------------------------------------------------------------------|
|                            |                         | · rowid                                                                                                    |
|                            |                         | If you specify this parameter for an Insert operation, it is ignored. No duplicate checking occurs, and it does not cause an error or warning.                                                                                                    |
| -datetimeformat value      | Optional                | Date and time format. The date and time formats for this selection are listed in the table in the topic: Use the Supported Date and Time Formats.                                                                                                    |
| -csvdelimiter value        | Optional                | CSV delimiter used in the data file. The value must be one of the following:                                                                                                    |
|                            |                         | <ul> <li>, (comma). This is the default value. This delimiter applies to the data<br/>file only; it is not used for the map file or properties file.</li> </ul>                                                                                                    |
|                            |                         | • ; (semicolon)                                                                                                    |
| -importloglevel value      | Optional                | Specify the error level of the log file. The value must be one of the following:                                                                                                    |
|                            |                         | all. Lists all error messages.                                                                                                    |
|                            |                         | errorswarnings. Lists error and warning messages only.                                                                                                    |
|                            |                         | <ul> <li>errors. Lists error messages only. This is the default value. This setting is for Insert, Update, and Upsert operations on the server.</li> </ul>                                                                                                    |
|                            |                         | For troubleshooting tasks, you can increase the log level to <b>all</b> , which records all detailed error messages. However, the <b>all</b> error level slows down an operation.                                                                                                    |
| -waitforcompletion         | Optional                | When specified, Oracle Data Loader On Demand displays a status message if the processing of the request finishes with a status of Completed.                                                                                                    |
|                            |                         | When specified, if you press CTRL+C, then Oracle Data Loader On Demand prompts you to continue processing or cancel.                                                                                                    |
| - disableemailnotification | Optional                | Specifies whether an email notification is sent after a database import. If this parameter is not in the parameter list, then the email notification is sent after the database import. If this parameter is in the parameter list, then the email notification is not sent.                       |
| - senduserlogfile          | Optional                | Specifies whether Oracle Data Loader On Demand sends the user log file after a database import. If disableemailnotification is in the parameter list, then the value of senduserlogfile is ignored.                                                                                                |
|                            |                         | <b>Note:</b> If the user log file size exceeds 20 MB, then Oracle Data Loader On Demand does not email the file, but does note this fact in the user log file. Refer to the userlogfiledir parameter to specify where the user log file is stored.                                                 |
| - userlogfiledir value     | Optional                | Specifies the directory in which to save the user log file. If you do not use -userlogfiledir to specify a directory and the -waitforcompletion parameter is present in the properties file, then the user log file is stored in the same directory as the Oracle_DataLoader_OnDemand.jar file. If |

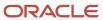

| Parameter | Required or<br>Optional | Description                                                                                                    |
|-----------|-------------------------|----------------------------------------------------------------------------------------------------|
|           |                         | neither the -userlogfiledir parameter or the -waitforcompletion parameter are specified, then the user log file is not saved. |

### Resuming or Halting Operations in Oracle Data Loader On Demand

This topic describes how to halt or resume operations in Oracle Data Loader On Demand.

You can halt Oracle Data Loader On Demand by pressing CTRL+C. This halts the process of submission of the remaining records in the data file. All records that have been submitted continue to be processed by the server. To resume processing, create a properties file using the parameters specified in the following table. To stop requests on the server, log in to Oracle CRM On Demand, navigate to the Import Queue and cancel the request.

### To halt operations in Oracle Data Loader On Demand

Press CTRL+C.

This halts the process of submission of the remaining records in the data file. All records that have been submitted continue to be processed by the server.

The following procedure describes how to obtain the request ID of a previously interrupted request.

### To obtain a request ID

1. Navigate to the folder where the log files were stored.

The log files are saved at the location specified with the –clientlogfiledir parameter.

2. Open the last log file and navigate to the bottom of the file.

A message displays the request ID similar to the following:

To resubmit  $\dots$  please re-execute  $\dots$  using the RESUME option while providing the following Request ID

The following procedure describes how to resume operations in Oracle Data Loader On Demand.

### To resume operations in Oracle Data Loader On Demand

• Create a properties file using the required or optional parameters.

For more information on the required or optional parameters, see the following table.

The following table lists the Resume parameters for Oracle Data Loader On Demand.

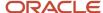

| Parameter            | Required or<br>Optional | Description                                                                                                    |
|----------------------|-------------------------|----------------------------------------------------------------------------------------------------|
| -resumerequest value | Required                | Request ID of the import request that you want to resume.                                                                                                    |
| -waitforcompletion   | Optional                | <ul> <li>When specified, you get a prompt if:</li> <li>The processing of the request is complete with a status of Completed.</li> <li>You press CTRL+C.</li> </ul> |

# Displaying Information About the Job Status

You can display the details about the progress of your request in Oracle CRM On Demand. The Import queue displays information, such as the number of records processed, the status of your request, and other information.

### To display information about the job status

- 1. Log in to Oracle CRM On Demand.
- 2. Navigate to the import queue: Admin, Import Export tools, and then Import Queue.
- **3.** To display further details about a request, drill down on a request by clicking the record type link to navigate to the detail page for the request.

When your request is complete, your map file and log file appear as attachments under the Request Detail page.

## Status Messages from Oracle Data Loader On Demand

The following table lists the status messages in the import queue that Oracle Data Loader On Demand returns after processing a data file.

| Status                | Description                                                                                              |  |
|-----------------------|----------------------------------------------------------------------------------------------------|--|
| Cancelled             | The request was cancelled before or during processing.                                                   |  |
| Cancelling            | The request is being cancelled by the user.                                                              |  |
| Completed             | The request completed without any errors during the Insert, Update, or Upsert operation.                 |  |
| Completed with Errors | The request completed, but some records failed to be inserted or updated.                                |  |
| Error                 | The request was not processed due to one or more errors. Records might or might not have been processed. |  |

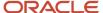

| Status      | Description                                                                 |  |
|-------------|-----------------------------------------------------------------------------|--|
|             |                                                                             |  |
| In Progress | The request is being processed by Oracle CRM On Demand.                     |  |
| Queued      | The request has been submitted, but it has not been processed yet.          |  |
| Re-queued   | The request has been submitted again by Oracle CRM On Demand Customer Care. |  |

# Guidelines for Using Oracle Data Loader On Demand

Follow these guidelines when using Oracle Data Loader On Demand. Adhering to these guidelines helps you to avoid errors.

### Use the Required Field Mappings

Every record type has a list of fields that is required. If you omit a required field, Oracle Data Loader On Demand returns an error. The following table lists the preconfigured required fields for each record type. You can also mark other fields as required by changing their properties under the Field Management section of the Admin screen.

| Record Type        | Required Field                                                                                                    |
|--------------------|----------------------------------------------------------------------------------------------------|
| Account            | Account Name, Owner                                                                                                    |
| Account Address    | Account, Address, Address Type                                                                                                    |
| Account Book       | Account, Book Name                                                                                                    |
| Account Competitor | Account Id or Account Name or Account External Unique Id, Competitor ID or Competitor name or Competitor External Id                                                                                                    |
| Account Contact    | If the External Id is chosen as the option to check duplicates, then Account External Id and Contact External Id are required fields. If one or both of these are missing, Oracle Data Loader On Demand returns an error.  If the Row Id is chosen as the option to check duplicates, then Account Id and Contact Id are required fields. |
| Account Partner    | Account Id or Account Name or Account External Unique Id, Partner ID or Partner name or Partner: External System Id                                                                                                    |
| Account Team       | Account Access, User                                                                                                    |
| Accreditation      | Name, Status, Owner                                                                                                    |

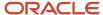

| Record Type           | Required Field                                                    |  |
|-----------------------|-------------------------------------------------------------------|--|
| Accreditation Request | Accreditation, Partner                                            |  |
| Address               | Address Name                                                      |  |
| Allocation            | Allocation Type, Start Date, Owner, Sample                        |  |
| Application           | Name, First Name, Last Name, Submission Status                    |  |
| Appointment           | Subject, Start Time, End Time, Owner                              |  |
| Appointment Contact   | Appointment External ID, Contact External ID or Contact Full Name |  |
| Appointment User      | Appointment External ID, User External ID or User Sign In ID      |  |
| Asset                 | Product Name                                                      |  |
| Blocked Product       | Product, Contact                                                  |  |
| Book                  | Book Name                                                         |  |
| Book User             | Book, Users                                                       |  |
| Broker Profile        | Broker Profile Name, Broker Profile Year, Partner                 |  |
| Business Plan         | Plan Name, Period, Type, Status, Owner                            |  |
| Campaign              | Campaign Name, Source Code, Owner                                 |  |
| Campaign Recipient    | None                                                              |  |
| Certification         | Name, Status, Owner                                               |  |
| Certification Request | Candidate, Certification                                          |  |
| Claim                 | Claim #, Report Date, Loss Date and Time, Policy                  |  |
| Contact               | First Name, Last Name, Owner                                      |  |
| Contact Address       | Contact, Address, Address Type                                    |  |
| Contact Book          | Book Name                                                         |  |

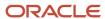

| Record Type               | Required Field                                                         |  |
|---------------------------|------------------------------------------------------------------------|--|
|                           |                                                                        |  |
| Contact State License     | Contact, License Number                                                |  |
| Contact Team              | Contact Access, User                                                   |  |
| Course                    | Name, Status, Owner                                                    |  |
| Course Enrollment         | Candidate, Course                                                      |  |
| Coverage                  | Coverage Name, Policy                                                  |  |
| Custom Object 1           | Name, Owner                                                            |  |
| Custom Object 2           | Name, Owner                                                            |  |
| Custom Object 3           | Name, Owner                                                            |  |
| Custom Object 4-15        | Name, Owner                                                            |  |
| Damage                    | Claim, Damage Name                                                     |  |
| Deal Registration         | Name, Type, Principal Partner, Submission Status, Owner                |  |
| Dealer                    | Name, Owner                                                            |  |
| Event                     | Name, Start Date, End Date, Event Objective, Owner                     |  |
| Exam                      | Name, Status, Owner                                                    |  |
| Exam Registration         | Candidate, Exam, Exam Date                                             |  |
| Financial Account         | Financial Account Number, Type, Financial Account                      |  |
| Financial Account Holder  | Financial Account Holder Name, Financial Account, Role                 |  |
| Financial Account Holding | Financial Account, Financial Product, Financial Account Holdings Name  |  |
| Financial Plan            | Type, Financial Plan Name, Status                                      |  |
| Financial Product         | Financial Product Name                                                 |  |
| Financial Transaction     | Financial Account, Financial Product, Transaction Type, Transaction ID |  |

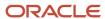

| Record Type                   | Required Field                                                                           |  |
|-------------------------------|------------------------------------------------------------------------------------------|--|
| HCP Contact Allocation        | Type, Start Date, Contact Name, Product Name                                             |  |
| Insurance Property            | Policy, Type                                                                             |  |
| Inventory Audit Report        | Completed Date, Inventory Period, Owner, Reason, Status, Type                            |  |
| Inventory Period              | Start Date, Owner, Active, Reconciled                                                    |  |
| Invitee                       | Event, Contact Name                                                                      |  |
| Involved Party                | Claim, Contact, Involved Party Name, Role                                                |  |
| Lead                          | First Name, Last Name, Owner Full name                                                   |  |
| MDF Request                   | ld, Request Name, Principal Partner Account, Fund, Submission Status, Due Date, Owner    |  |
| Message Plan                  | Name, Owner, Type, Product, Status, Disclosure Mandatory, Enable Followup, Lock Sequence |  |
| Messaging Plan Item           | Sequence Number, Disclosure Message, Type, Parent Message Plan                           |  |
| Messaging Plan Item Relations | Type, Parent MP Item                                                                     |  |
| Modification Tracking         | Object Id, Event Name, Object Name, Modification Number                                  |  |
| Note                          | Not applicable                                                                           |  |
| Objective                     | Objective Name, Type, Status, Period, Owner                                              |  |
| Opportunity                   | Name of Opportunity, Account, Sales Stage, Close Date, Owner                             |  |
| Opportunity Contact Role      | Opportunity Name, Contact Name, Buying Role, Created Date, First Name, Last Name         |  |
| Opportunity Product Revenue   | Product, Opportunity                                                                     |  |
| Opportunity Team              | Opportunity External ID or Opportunity Name, Opportunity Access, User                    |  |
| Order                         | Order Id                                                                                 |  |
| Order Item                    | Order item Number, Quantity, Product, Order, Status                                      |  |
| Partner                       | Partner Name, Owner                                                                      |  |

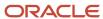

| Record Type          | Required Field                                                        |  |
|----------------------|-----------------------------------------------------------------------|--|
| Partner Program      | Partner Program Name, Status                                          |  |
| rattiei riogiaili    | raitiei riogiam Name, Status                                          |  |
| Plan Account         | Account, Business Plan                                                |  |
| Plan Contact         | Contact, Business Plan                                                |  |
| Plan Opportunity     | Business Plan, Opportunity                                            |  |
| Policy               | Policy #, Policy Type                                                 |  |
| Policy Holder        | Policy, Policy Holder Name, Role                                      |  |
| Portfolio            | Account Number, Owner                                                 |  |
| Price List           | Price List Name, Effective From, Type, Status                         |  |
| Price List Line Item | Price List, Product                                                   |  |
| Product Category     | Category Name                                                         |  |
| Product              | Product Name                                                          |  |
| Product Indication   | Indication Name, Product                                              |  |
| SP Request           | ld, Request Name, Principal Partner Account, Submission Status, Owner |  |
| Sample Disclaimer    | Status                                                                |  |
| Sample Inventory     | Inventory Period, Opening Balance, Sample                             |  |
| Sample Lot           | Lot #, Sample, Expiration Date                                        |  |
| Sample Request       | Contact, Shipping Address, Owner                                      |  |
| Sample Request Item  | Quantity, Product, Order, Order Item Number, Status                   |  |
| Sample Transaction   | Date, Type                                                            |  |
| Service Request      | None                                                                  |  |
| Social Profile       | Author, Community, Active, Contact                                    |  |

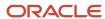

| Record Type             | Required Field                                                                            |  |
|-------------------------|-------------------------------------------------------------------------------------------|--|
|                         |                                                                                           |  |
| Solution                | Title                                                                                     |  |
| Special Pricing Product | Item Number, Product                                                                      |  |
| Task                    | Subject, Due Date, Priority, Owner                                                        |  |
| Task Contact            | Task External ID, Contact External ID or Contact Full Name                                |  |
| Task User               | Task External ID, User External ID or User Sign In ID                                     |  |
| Transaction Item        | Line Number, Transaction #, Product, Quantity                                             |  |
| User                    | First Name, Last Name, Role, Work Phone #, Email, Status, Alias, User Id, User Sign In Id |  |
| Vehicle                 | VIN, Vehicle Currency, Product Name                                                       |  |
| Vehicle Contact         | Vehicle External ID or VIN, Contact External ID or Contact Name, Product Name             |  |

### **Null Values**

Every record in the data file must have valid values for the required fields as listed in the previous table. Required fields cannot contain null values, nor can null values be loaded into any required field. Non-required fields can contain null values. In the case of updating records, null values in the import file can replace data in the database. For example, if an existing record has the value of 555-1234 for a contact's fax number, and if the data file has a null for that contact's fax number, then after the update the database contains a null for that contact's fax number.

### Use the Supported Date and Time Formats

Make sure your date and time formats conform to the formats in the following table.

| Option | Geographic Location                                                       | Date and Time Format   |
|--------|---------------------------------------------------------------------------|------------------------|
| can    | Canada                                                                    | DD/MM/YYYY hh:mm:ss PM |
| eur    | Europe                                                                    | DD.MM.YYYY 24:mm:ss    |
| other  | All other geographic locations not specifically covered by other options. | YYYY-MM-DD 24:mm:ss    |

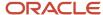

| Option | Geographic Location                                  | Date and Time Format   |
|--------|------------------------------------------------------|------------------------|
|        |                                                      |                        |
| uk     | United Kingdom                                       | DD/MM/YYYY 24:mm:ss    |
| usa    | United States of America This is the default option. | MM/DD/YYYY hh:mm:ss PM |

### Use the Supported File Formats

The data files and map files must be formatted correctly:

- **Data file.** The data file must be a comma or semicolon-delimited text file. The default character set encoding is UTF-8. If you use a different character set encoding, then specify it using the -characterset property.
- Map file. The map file must use the same character set encoding as the data file and must be a commadelimited text file, with the following header:

"Oracle CRM On Demand Field", "Import File Field"

#### Make Sure Data Files Are Correct

The following mistakes can make a data file unreadable:

- Blank column header. The first line of the data file must list the field names to process.
- **Mismatch between data file header and the map file.** For each field listed in the data file header, there must be an entry in the map file.
- Character set encoding. The data file and the map file must use the same character set encoding. The default
  character set encoding is UTF-8. If you use a different character set encoding, then specify it using the characterset property.
- Missing field in a record. The first line of the data file must list the field names (the file must have a header), which are also referenced by the map file. Make sure that every record in the data file has the same number of fields.
- Empty data file. Make sure there is data in the data file.
- **Invalid delimiter value.** The only supported delimiters are the comma (,) and the semicolon (;). Make sure the properties file specifies which delimiter you use.
- Required Oracle CRM On Demand fields must contain a value. Make sure required fields are specified in the
  data file. If required fields are blank, the fields are not mapped by Oracle Data Loader during the import process
  and if the required fields are not mapped, the import fails.
- Associated records must exist. Make sure any associated records specified in the data file exist in Oracle CRM
  On Demand prior to importing.
- Picklist values must be an exact match. Make sure picklist values are an exact match. Values are case sensitive. Leading or trailing blank characters are not allowed. Blank characters are not allowed at the end of the file.

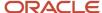

- Cascading picklist values must be correct. Make sure cascading picklist values are correct.
- Oracle CRM On Demand fields must be mapped only once. Make sure you have not mapped an Oracle CRM On Demand field more than once.

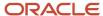

# **5** Troubleshooting Oracle Data Loader On Demand

### Troubleshooting Oracle Data Loader On Demand

This chapter provides troubleshooting information for Oracle Data Loader On Demand. It includes the following topics:

- Log Files for Oracle Data Loader On Demand
- Troubleshooting Oracle Data Loader On Demand

### Log Files for Oracle Data Loader On Demand

Oracle Data Loader On Demand creates a directory named manifest while it is running. The files it places in that directory are temporary and are used only by Oracle Data Loader On Demand while the application is running. These files are not normally used for troubleshooting.

Two different log files are generated as part of your data load:

• Client log file. This file is specified as part of the command-line or the properties file, by specifying its path using the following parameter: -clientlogfiledir. The client log file captures error messages related to the client connecting to the server. No error messages are generated for processing of data. The amount of information in this log level can be controlled by the following parameter: -clientloglevel. The naming convention for the log file is a concatenation of the application name (OracleDataLoaderOnDemand) and a date timestamp, for example:

OracleDataLoaderOnDemand\_20090928.154115.log

If you set -clientloglevel to all or detailed then the command-line parameters are copied to the log file. For a sample log file, see *Sample Log File*.

• **User log file.** This file is attached to the request record in Oracle CRM On Demand. It is a comma-separated value (CSV) text file and contains details about failed records. The user can open the log file in a text editor or a CSV editor. This file can be accessed during the processing of data loads by navigating to the detail page of the request record in Oracle CRM On Demand. You can control the amount of information in this log file by using the following parameter: - importloglevel.

### Troubleshooting Oracle Data Loader On Demand

The following table provides guidelines for helping you to resolve problems using Oracle Data Loader On Demand.

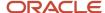

| Symptom                | Cause                                                   | Solution                                                                                                    |
|------------------------|---------------------------------------------------------|----------------------------------------------------------------------------------------------------|
| Authentication Error   | Your account does not have the right privileges.        | <ul> <li>Check the following conditions, and resolve them if necessary:</li> <li>Make sure that your login name and password are specified correctly.</li> <li>Make sure your account has the Admin Import privilege.</li> <li>Make sure your account has the Enable Web Services Access privilege and that you are impersonating an administrator.</li> <li>Make sure you are not using SSO credentials. Oracle Data Loader On Demand does not support SSO authentication.</li> </ul>                                                    |
| Import fails           | The import process cannot find the owner of a record.   | Check the following conditions, and resolve them if necessary:  Make sure that the owner record exists in Oracle CRM On Demand.  Make sure that the data file contains the user sign-in ID for owners.                                                                                                    |
| Picklist not populated | Picklist values are not found.                          | <ul> <li>Check the following conditions, and resolve them if necessary:</li> <li>Make sure the picklist values exist in Oracle CRM On Demand.</li> <li>Make sure the picklist values match exactly the values in Oracle CRM On Demand.</li> <li>Check the case of the picklist values. Picklist values are case sensitive.</li> <li>Make sure picklist values in Oracle CRM On Demand have neither leading nor trailing blank spaces.</li> <li>Check if cascading picklists rules are affecting the picklist values available.</li> </ul> |
| Records not imported   | The import process cannot find your associated records. | <ul> <li>Check the following conditions, and resolve them if necessary:</li> <li>Make sure that associated records exist in Oracle CRM On Demand before the import process starts.</li> <li>Make sure that associated record values match exactly the value in Oracle CRM On Demand.</li> <li>Check all entries for proper case. Entries are case sensitive.</li> <li>Make sure the associated record names in Oracle CRM On Demand have neither leading nor trailing blank spaces.</li> </ul>                                            |

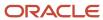

| Symptom                                                                                                    | Cause                                                            | Solution                                                                                                    |
|----------------------------------------------------------------------------------------------------|------------------------------------------------------------------|----------------------------------------------------------------------------------------------------|
| The downloaded ZIP file for Oracle Data<br>Loader On Demand is unusable                                                                                                    | Corrupted or damaged ZIP file.                                   | Either restart your browser, or try a different supported browser such as FireFox.  If you are using Internet Explorer, change the following setting: Internet Options, Advanced tab, clear the check box for Use HTTP 1.1.                                                                                                    |
| Validation failed error                                                                                                    | The operating system cannot create a required file.              | Check the following conditions, and resolve them if necessary:  Do not use forward slashes (/) in path names. For example, use d:\temp instead of d:/temp.  Use either the full path with backslashes (\) or put the CSV and map files in the same folder as the JAR file.  If you have the CSV and map files in a subdirectory, then include the name of subdirectory as well. For example, if your JAR file is in d:\dl and your data and map files are in a subdirectory called data, then specify the path to be data\myFile.csv. |
| You receive the following message when submitting an import job:  "Processing this request will exceed your current storage allotment, therefore your request cannot be processed. Please reduce the number of records and try again or contact your Company Administrator." | Your storage allotment is almost full.                           | To reduce the allotment usage you can delete data you no longer need. To purchase additional capacity or licenses, contact your sales representative.                                                                                                    |
| You receive the following message: "String index out of range: -1"                                                                                                    | A required field is blank, possibly the first field in a record. | Make sure all required fields have valid data. If<br>there legitimately is no data for a field, enter a<br>blank by using a pair of quotation marks.                                                                                                    |

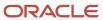

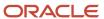

## **6** Sample Files

### Sample Files

This appendix provides sample files that you can use as a basis for creating your own files. It includes the following topics:

- Sample Map File
- Sample Data File
- Sample Log File

### Sample Map File

The following sample map file is for account objects:

```
"Oracle CRM On Demand Field", "Import File Field"
"ZText_33", "Owner_Full_Name"
"Indexed Boolean 0", "IndexedBoolean0"
"Public Company", "PublicCompany"
"Account Industry - Translation", "Industry"
"ZText 32", "Row Id"
"Annual Revenues", "Annual Revenues"
"Account Status", "Status"
"Indexed Number 0", "IndexedNumbr0"
"ZPhone 0", "Custom Phone 0"
"Indexed Long Text 0", "IndexedLongText0"
"ZText_30", "Primary_Contact"
"ZText_0", "Custom_Text_Long_0"
"Bill To City", "Bill City"
"Main Phone Number", "Main Phone #"
"ZNum 20", "Custom Percent 0"
"ZNum 0", "Custom Number 0"
"ZDate 25", "Custom Date 0"
"Currency Code", "Account Currency"
"ZText 1", "Modified by Email Address"
"Bill To Country", "Bill Country"
"ZDate 0", "Custom DateTime 0"
"ZText_31","Indexed_Short_Text_1"
"Ship To Postal Code", "Ship PostalCode"
"ZCur_0", "Custom_Currency_0"
"External System Id", "Unique External ID"
"Indexed Currency 0", "IndexedCurrency0"
"ZMSPick 0", "Custom MultiSelect Picklist 0"
"Indexed Pick 0", "IndexedPick0"
"Ship To Street Address 2", "Ship StreetAddress2"
"Type", "Account Type"
"Ship To Country", "Ship Country"
"Bill To Street Address", "Bill StreetAddress"
"Number of Employees", "Number of Employees"
"Home Page", "Web Site"
"Ship To Street Address", "Ship StreetAddress"
"Bill To Postal Code", "Bill PostalCode"
"Source Code", "Custom Integer 0"
```

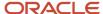

```
"Number of Physicians", "NumberOfPhysicians"
"Main Fax Number", "Main Fax #"
"ZText_34", "Custom_Text_Short_0"
"Bill To Street Address 2", "Bill treetAddress2"
"Priority", "Priority"
"Location", "Location"
"ZPick_0", "Custom_Picklist_0"
"Description", "Description"
"Region", "Region"
"Name", "Account Name"
"ZBool_0", "Custom_Checkbox_0"
"Ship To City", "Ship City"
```

### Sample Data File

The following sample comma-separated value (CSV) data file is for account objects:

```
Account Name, Location, Main Phone #, Main Fax #, Web Site, Account Currency, Account
Type, Priority, Industry, Public Company, Region, Annual Revenues, Number of
Employees, Primary_Contact, Description, Billing Address, Shipping Address, Indexed
Short Text 1, Indexed Long Text, Indexed Picklist 1, Custom Checkbox 0, Custom Currency
0,Custom Date 0,Custom Date/Time 0,Custom Integer 0,Custom Multi-Select Picklist
0,Custom Number 0,Custom Percent 0,Custom Phone 0,Custom Picklist 0,Custom Text
(Long) 0, Custom Text (Short) 0, # Physicians, Indexed Checkbox, Indexed
Currency, Indexed Number, Modified by Email Address, Owner Full Name, Row Id, Status
Accnt_1000001, Toronto, 416-123-4567, 905-123-4567, http://
crmondemand.com, USD, Customer, Medium, Energy, Y, East, "10,000.00", 100, Mass, description
,123 Ontario St,123 Ontario St,Short Text,Long Text,High,Y,100,11/14/08,5/30/08
12:00,1,"High,Low",1,1,416-555-1234,High,C Long Text,C Short
Text, 10, Y, 150, 111, first.last@company.com, company/user sign in, AAA 21000001, Active
Accnt_1000002, Toronto, 416-123-4568, 905-123-4568, http://
crmondemand.com, USD, Customer, Medium, Energy, Y, East, "10,000.00", 100, Mass, description
,123 Ontario St,123 Ontario St,Short Text,Long Text,High,Y,100,11/14/08,5/30/08
12:00,1,"High,Low",1,1,416-555-1235,High,C Long Text,C Short
Text, 10, Y, 150, 111, first.last@company.com, company/user_sign_in, AAA_21000002, Active
Accnt_1000003, Toronto, 416-123-4569, 905-123-4569, http://
crmondemand.com, USD, Customer, Medium, Energy, Y, East, "10,000.00", 100, Mass, description
,123 Ontario St,123 Ontario St,Short Text,Long Text,High,Y,100,11/14/08,5/30/08
12:00,1,"High,Low",1,1,416-555-1236,High,C Long Text,C Short
Text, 10, Y, 150, 111, first.last@company.com, company/user_sign_in, AAA_21000003, Active
Accnt_1000004, Toronto, 416-123-4570, 905-123-4570, http://
{\tt crmondemand.com, USD, Customer, Medium, Energy, Y, East, "10,000.00", 100, Mass, description}
,123 Ontario St,123 Ontario St,Short Text,Long Text,High,Y,100,11/14/08,5/30/08
12:00,1,"High,Low",1,1,416-555-1237,High,C Long Text,C Short
Text, 10, Y, 150, 111, first.last@company.com, company/user_sign_in, AAA_21000004, Active
Accnt_1000005, Toronto, 416-123-4571, 905-123-4571, http://
{\tt crmondemand.com, USD, Customer, Medium, Energy, Y, East, "10,000.00", 100, Mass, description}
,123 Ontario St,123 Ontario St,Short Text,Long Text,High,Y,100,11/14/08,5/30/08
12:00,1,"High,Low",1,1,416-555-1238,High,C Long Text,C Short
Text, 10, Y, 150, 111, first.last@company.com, company/user sign in, AAA 21000005, Active
Accnt 1000006, Toronto, 416-123-4572, 905-123-4572, http://
{\tt crmondemand.com,USD,Customer,Medium,Energy,Y,East,"10,000.00",100,Mass,description}
,123 Ontario St,123 Ontario St,Short Text,Long Text,High,Y,100,11/14/08,5/30/08
12:00,1,"High,Low",1,1,416-555-1239,High,C Long Text,C Short
Text, 10, Y, 150, 111, first.last@company.com, company/user_sign_in, AAA_21000006, Active
```

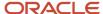

```
Accnt 1000007, Toronto, 416-123-4573, 905-123-4573, http://
crmondemand.com, USD, Customer, Medium, Energy, Y, East, "10,000.00", 100, Mass, description
,123 Ontario St,123 Ontario St,Short Text,Long Text,High,Y,100,11/14/08,5/30/08
12:00,1,"High,Low",1,1,416-555-1240,High,C Long Text,C Short
Text, 10, Y, 150, 111, first.last@company.com,company/user_sign_in,AAA_21000007,Active
Accnt 1000008, Toronto, 416-123-4574, 905-123-4574, http://
{\tt crmondemand.com,USD,Customer,Medium,Energy,Y,East,"10,000.00",100,Mass,description}
,123 Ontario St,123 Ontario St,Short Text,Long Text,High,Y,100,11/14/08,5/30/08
12:00,1,"High,Low",1,1,416-555-1241,High,C Long Text,C Short
Text, 10, Y, 150, 111, first.last@company.com, company/user_sign_in, AAA_21000008, Active
Accnt_1000009, Toronto, 416-123-4575, 905-123-4575, http://
crmondemand.com, USD, Customer, Medium, Energy, Y, East, "10,000.00", 100, Mass, description
,123 Ontario St,123 Ontario St,Short Text,Long Text,High,Y,100,11/14/08,5/30/08
12:00,1,"High,Low",1,1,416-555-1242,High,C Long Text,C Short
Text, 10, Y, 150, 111, first.last@company.com, company/user sign in, AAA 21000009, Active
Accnt 1000010, Toronto, 416-123-4576, 905-123-4576, http://
{\tt crmondemand.com, USD, Customer, Medium, Energy, Y, East, "10,000.00", 100, Mass, description}
,123 Ontario St,123 Ontario St,Short Text,Long Text,High,Y,100,11/14/08,5/30/08
12:00,1,"High,Low",1,1,416-555-1243,High,C Long Text,C Short
Text, 10, Y, 150, 111, first.last@company.com, company/user sign in, AAA 21000010, Active
Accnt_1000011, Toronto, 416-123-4577, 905-123-4577, http://
crmondemand.com, USD, Customer, Medium, Energy, Y, East, "10,000.00", 100, Mass, description
,123 Ontario St,123 Ontario St,Short Text,Long Text,High,Y,100,11/14/08,5/30/08
12:00,1,"High,Low",1,1,416-555-1244,High,C Long Text,C Short
Text, 10, Y, 150, 111, first.last@company.com, company/user_sign_in, AAA_21000011, Active
Accnt_1000012, Toronto, 416-123-4578, 905-123-4578, http://
crmondemand.com, USD, Customer, Medium, Energy, Y, East, "10,000.00", 100, Mass, description
,123 Ontario St,123 Ontario St,Short Text,Long Text,High,Y,100,11/14/08,5/30/08
12:00,1,"High,Low",1,1,416-555-1245,High,C Long Text,C Short
Text, 10, Y, 150, 111, first.last@company.com, company/user sign in, AAA 21000012, Active
Accnt_1000013, Toronto, 416-123-4579, 905-123-4579, http://
{\tt crmondemand.com,USD,Customer,Medium,Energy,Y,East,"10,000.00",100,Mass,description}
,123 Ontario St,123 Ontario St,Short Text,Long Text,High,Y,100,11/14/08,5/30/08
12:00,1,"High,Low",1,1,416-555-1246,High,C Long Text,C Short
{\tt Text,10,Y,150,111,first.last@company.com,company/user\_sign\_in,AAA\_21000013,Activents and all of the company and all of the company a
Accnt 1000014, Toronto, 416-123-4580, 905-123-4580, http://
{\tt crmondemand.com, USD, Customer, Medium, Energy, Y, East, "10,000.00", 100, Mass, description}
,123 Ontario St,123 Ontario St,Short Text,Long Text,High,Y,100,11/14/08,5/30/08
12:00,1,"High,Low",1,1,416-555-1247,High,C Long Text,C Short
Text, 10, Y, 150, 111, first.last@company.com, company/user_sign_in, AAA_21000014, Active
Accnt 1000015, Toronto, 416-123-4581, 905-123-4581, http://
crmondemand.com, USD, Customer, Medium, Energy, Y, East, "10,000.00", 100, Mass, description
,123 Ontario St,123 Ontario St,Short Text,Long Text,High,Y,100,11/14/08,5/30/08
12:00,1,"High,Low",1,1,416-555-1248,High,C Long Text,C Short
Text, 10, Y, 150, 111, first.last@company.com, company/user_sign_in, AAA_21000015, Active
Accnt_1000016, Toronto, 416-123-4582, 905-123-4582, http://
crmondemand.com, USD, Customer, Medium, Energy, Y, East, "10,000.00", 100, Mass, description
,123 Ontario St,123 Ontario St,Short Text,Long Text,High,Y,100,11/14/08,5/30/08
12:00,1,"High,Low",1,1,416-555-1249,High,C Long Text,C Short
Text, 10, Y, 150, 111, first.last@company.com, company/user sign in, AAA 21000016, Active
Accnt 1000017, Toronto, 416-123-4583, 905-123-4583, http://
crmondemand.com, USD, Customer, Medium, Energy, Y, East, "10,000.00", 100, Mass, description
,123 Ontario St,123 Ontario St,Short Text,Long Text,High,Y,100,11/14/08,5/30/08
12:00,1,"High,Low",1,1,416-555-1250,High,C Long Text,C Short
Text, 10, Y, 150, 111, first.last@company.com, company/user_sign_in, AAA_21000017, Active
```

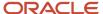

```
Accnt_1000018, Toronto, 416-123-4584, 905-123-4584, http://
crmondemand.com, USD, Customer, Medium, Energy, Y, East, "10,000.00",100, Mass, description
,123 Ontario St,123 Ontario St, Short Text, Long Text, High, Y, 100,11/14/08,5/30/08
12:00,1, "High, Low",1,1,416-555-1251, High, C Long Text, C Short
Text,10,Y,150,111, first.last@company.com,company/user_sign_in, AAA_21000018, Active

Accnt_1000019, Toronto,416-123-4585,905-123-4585, http://
crmondemand.com, USD, Customer, Medium, Energy, Y, East, "10,000.00",100, Mass, description
,123 Ontario St,123 Ontario St,Short Text, Long Text, High, Y,100,11/14/08,5/30/08
12:00,1, "High, Low",1,1,416-555-1252, High, C Long Text, C Short
Text,10,Y,150,111, first.last@company.com,company/user_sign_in, AAA_21000019, Active

Accnt_1000020, Toronto,416-123-4586,905-123-4586, http://
crmondemand.com, USD, Customer, Medium, Energy, Y, East, "10,000.00", 100, Mass, description
,123 Ontario St,123 Ontario St, Short Text, Long Text, High, Y, 100,11/14/08,5/30/08
12:00,1, "High, Low",1,1,416-555-1253, High, C Long Text, C Short
Text,10,Y,150,111, first.last@company.com,company/user sign in, AAA 21000020, Active
```

### Sample Log File

The following sample log file was created with the clientloglevel parameter set to detailed:

```
[2010-04-24 07:51:54,393] DEBUG - [main] BulkOpsClient.main(): Execution begin.
[2010-04-24 07:51:54,393] DEBUG - [main] BulkOpsClient.main(): List of all
configurations loaded: {numofthreads=1, impstatchkinterval=30, maxloginattempts=1,
manifestfiledir=.\Manifest\, sessionkeepchkinterval=300, routingurl=https://
sso.crmondemand.com, hosturl=http://sdchs20n263.us.oracle.com, testmode=debug
maxthreadfailure=1, logintimeoutms=180000, csvblocksize=1000, maxsoapsize=10240}
[2010-04-24 07:51:54,393] DEBUG - [main] BulkOpsClient.main(): List of all options
loaded: {password=********, clientloglevel=detailed, waitforcompletion=False,
datetimeformat=usa, importloglevel=errors, datafilepath=.\\data\\account1.csv,
operation=insert, help=False, mapfilepath=.\\data\\account1.map,
clientlogfiledir=., recordtype=account, duplicatecheckoption=externalid,
username=oracle/oracle, csvdelimiter=,}
[2010-04-24 07:51:54,393] INFO - [main] Attempting to log in...
[2010-04-24 07:51:55,081] INFO - [main] Successfully logged in as: wchung/eric
[2010-04-24 07:51:55,081] DEBUG - [main] BulkOpsClient.doImport(): Execution begin.
[2010-04-24 07:51:55,081] INFO - [main] Validating Oracle Data Loader On Demand
Import request...
[2010-04-24 07:51:55,081] DEBUG - [main] FieldMappingManager.parseMappings():
Execution begin.
[2010-04-24 07:51:55,097] DEBUG - [main] FieldMappingManager.parseMappings():
Execution complete.
[2010-04-24 07:51:55,331] DEBUG - [Thread-1] ODWSSessionKeeperThread.Run():
Submitting BulkOpImportGetRequestDetail WS call
[2010-04-24 07:51:55,331] INFO - [main] A SOAP request was sent to the server to
create the import request.
[2010-04-24 07:51:55,862] DEBUG - [Thread-1]
{\tt SOAPImpRequestManager.sendImportGetRequestDetail(): SOAP \ request \ sent \ successfully}
```

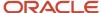

```
and a response was received
[2010-04-24 07:51:55,862] DEBUG - [Thread-1] ODWSSessionKeeperThread.Run():
BulkOpImportGetRequestDetail WS call finished
[2010-04-24 07:51:55,862] DEBUG - [Thread-1] ODWSSessionKeeperThread.Run(): SOAP
response status code=OK
[2010-04-24 07:51:55,862] DEBUG - [Thread-1] ODWSSessionKeeperThread.Run(): Going
to sleep for 300 seconds.
[2010-04-24 07:51:55,862] DEBUG - [main]
{\tt SOAPImpRequestManager.handleSoapFaultException(): Handling\ SoapFaultException.}
[2010-04-24 07:51:55,862] DEBUG - [main] There was an error sending the SOAP request
to web service: SBL-ODU-01005
[2010-04-24 07:51:55,862] DEBUG - [main] BulkOpsClient.sendValidationRequest():
Experienced SOAP Request Rate Limit error while sending the validation request. Will
try to send again in 1 sec.
[2010-04-24 07:51:56,862] INFO - [main] A SOAP request was sent to the server to
create the import request.
[2010-04-24 07:52:01,268] INFO - [main] A response to the SOAP request sent to
create the import request on the server has been received.
[2010-04-24 07:52:01,268] DEBUG - [main]
SOAPImpRequestManager.sendImportCreateRequest(): SOAP request sent successfully and
a response was received
[2010-04-24 07:52:01,268] INFO - [main] Oracle Data Loader On Demand Import
validation PASSED.
[2010-04-24 07:52:01,268] DEBUG - [main] BulkOpsClient.sendValidationRequest():
Execution complete.
[2010-04-24 07:52:01,268] DEBUG - [main] BulkOpsClient.submitImportRequest():
Execution begin.
[2010-04-24 07:52:01,268] DEBUG - [main] BulkOpsClient.submitImportRequest():
Sending CSV Data Segments.
[2010-04-24 07:52:01,268] DEBUG - [main] CSVDataSender.CSVDataSender():
CSVDataSender will use 1 threads.
[2010-04-24 07:52:01,268] INFO - [main] Submitting Oracle Data Loader On Demand
Import request with the following Request Id: 1QA2-Q5NU1...
[2010-04-24 07:52:01,268] DEBUG - [main] CSVDataSender.sendCSVData(): Creating
thread 0
[2010-04-24 07:52:01,284] INFO - [main] Import Request Submission Status: Started
[2010-04-24 07:52:01,284] DEBUG - [main] CSVDataSender.sendCSVData(): Starting
thread 0
[2010-04-24 07:52:01,284] DEBUG - [main] CSVDataSender.sendCSVData(): There are
pending requests. Going to sleep.
[2010-04-24 07:52:01,284] DEBUG - [Thread-3] CSVDataSenderThread.run(): Thread 0
submitting CSV Data Segment: 1 of 1
[2010-04-24 07:52:02,487] INFO - [Thread-3] A response to the import data SOAP
request sent to the server has been received.
```

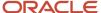

```
[2010-04-24 07:52:02,487] DEBUG - [Thread-3]
SOAPImpRequestManager.sendImportDataRequest(): SOAP request sent successfully and a
response was received
[2010-04-24 07:52:02,487] INFO - [Thread-3] A SOAP request containing import data
was sent to the server: 1 of 1
 [2010-04-24\ 07:52:02,487]\ \mathtt{DEBUG}\ -\ [\mathtt{Thread-3}]\ \mathtt{CSVDataSenderThread.run():}\ \mathtt{There}\ \mathtt{is}\ \mathtt{no} 
more pending request to be picked up by Thread 0.
[2010-04-24 07:52:02,487] DEBUG - [Thread-3] CSVDataSenderThread.run(): Thread 0
terminating now.
[2010-04-24 07:52:06,284] INFO - [main] Import Request Submission Status: 100.00%
[2010-04-24 07:52:07,284] INFO - [main] Oracle Data Loader On Demand Import
submission completed succesfully.
[2010-04-24 07:52:07,284] DEBUG - [main] BulkOpsClient.submitImportRequest():
Execution complete.
[2010-04-24 07:52:07,300] DEBUG - [main] BulkOpsClient.doImport(): Execution
complete.
[2010-04-24 07:52:07,300] INFO - [main] Attempting to log out...
[2010-04-24 07:52:09,487] INFO - [main] oracle/oracle is now logged out.
[2010-04-24 07:52:09,487] DEBUG - [Thread-1] ODWSSessionKeeperThread.Run():
Interrupted.
[2010-04-24 07:52:09,487] DEBUG - [main] BulkOpsClient.main(): Execution complete.
```

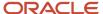